## **Nokia Sicherheitscode auslesen**

**Wichtig!** Bei den so genannten Nokia BB5 Modellen ist es nicht möglich den aktuellen Sicherheitscode mit diesem Tool auszulesen. Welche Modelle das sind, könnt Ihr im Forum unter [>>> Für folgende Geräte kann KEIN Mastercode berechnet werden! <<<](http://www.mobilfunk-talk.de/showthread.php?t=1318) nachlesen. Es gibt auch keine Garantie dafür, dass der ausgelesene Code noch vom Handy angenommen wird!

## *1.) Code auslesen mit Datenkabel*

- **1.1.** entpackt NK\_Profile\_3.rar auf der Festplatte
- **1.2.** installiert Mobi-MB\_demo.exe und folgt den Anweisungen des Programms **WICHTIG!** Die richtige Verbindungsart (Infrarot, Kabel, Bluetooth) wählen! **NOCH WICHTIGER!** Das Kabel sollte schon vorher installiert werden und auch funktionieren!
- **1.3.** nachdem bei Mobi MB alles richtig eingestellt wurde, startet Ihr das Programm **NkProfile.exe** und wechselt auf den Registerreiter **Phone Info**. Dort solltet Ihr unter dem Eintrag **Security Code** euren "vergessenen" Sicherheitscode wieder finden (siehe Bild).

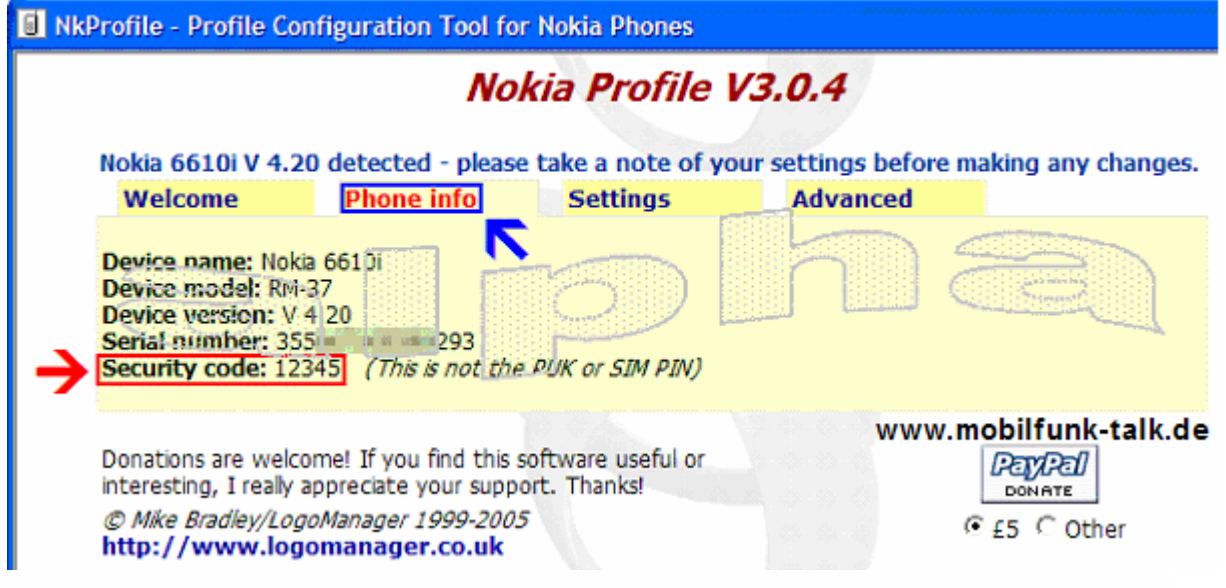

## *2.) Code auslesen mit Infrarot oder Bluetooth*

Die folgende Methode kann nur genutzt werden, wenn Ihr noch Zugriff auf das Handy habt, um Bluetooth oder Infrarot zu aktivieren! Bei einigen Modellen geht das ohne Karte, bei anderen geht es nur übers Menü zu aktivieren.

Sollte gleich nach der **Pin eingabe** die **Sicherheitscodeabfrage** kommen und Ihr weder BT oder IRDA aktivieren könnt, funktioniert sie **nicht**!

- **2.1.** entpackt und installiert die Programme und das Kabel wie in **Schritt 1.1.** und **1.2.**
- **2.2.** schaltet das Handy (mit oder ohne Sim Karte) ein, aktiviert Bluetooth oder Infrarot am Gerät und schaut ob euer Computer es auch findet (siehe Bild)

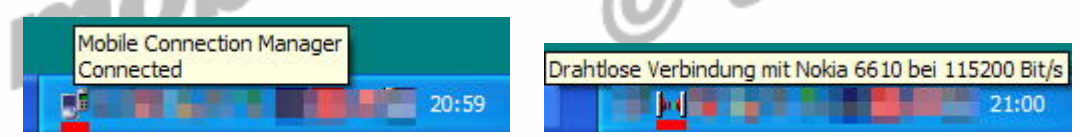

**2.3.** startet das Programm **NkProfile.exe** und wechselt auf den Registerreiter **Phone Info**. Dort solltet Ihr unter dem Eintrag **Security Code** euren "vergessenen" Sicherheitscode wieder finden (siehe Bild)

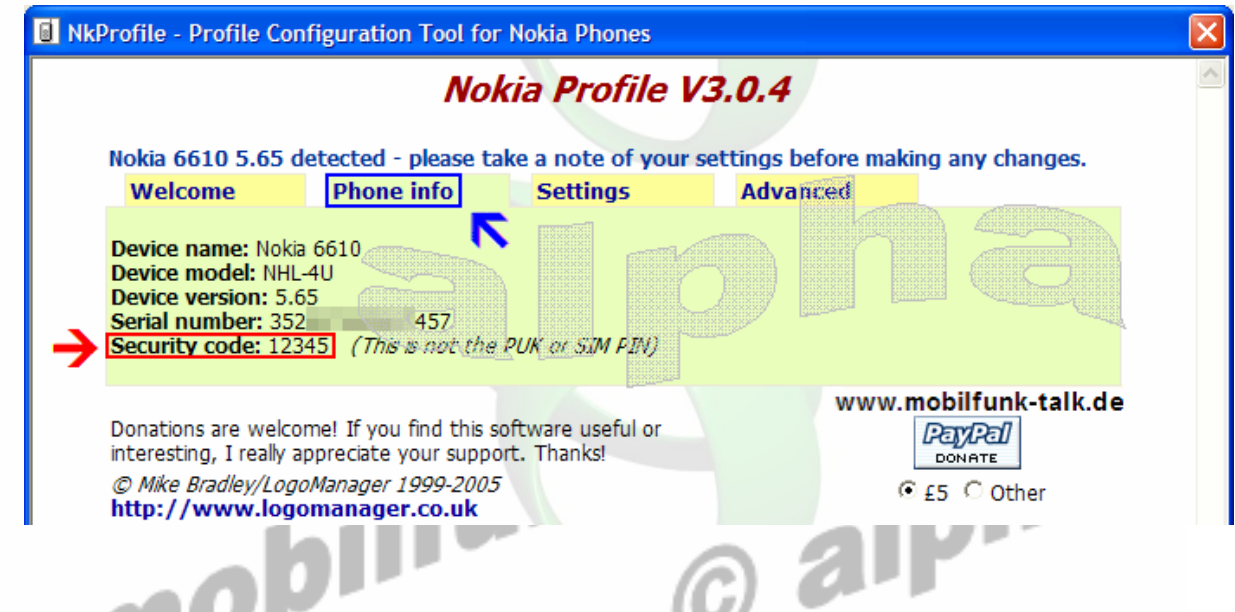

Ich habe das mit verschiedenen Handys und allen Verbindungsmöglichkeiten getestet, hat soweit auch überall funktioniert!

Die Menüpunkte **Settings** und **Advanced** lasst so wie sie sind, nicht das Ihr euer Handy lahm legt! **Für eventuelle Schäden übernehmen wir keine Haftung – es geschieht alles auf eigene Gefahr!** 

**Eine neuere Demo von Mobi MB findet Ihr immer unter www.logomanager.co.uk**